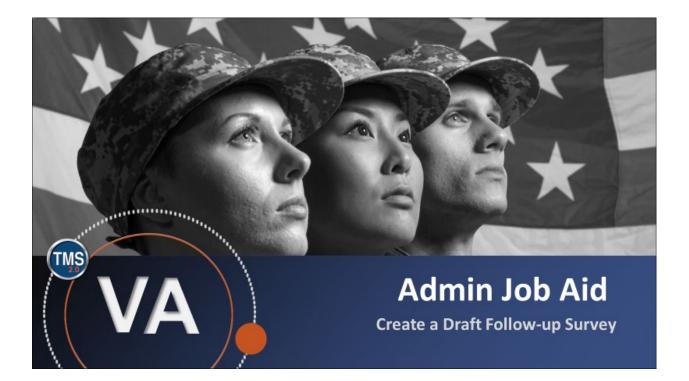

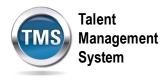

## Admin Job Aid: Create a Draft Follow-up Survey

## (Revision date: September 12, 2020)

## **Purpose**

The purpose of this job aid is to guide you through the step-by-step process of creating a follow-up survey. The goal of a Follow-up Survey is to gauge the behavioral change in those who have taken a course. It is typically assigned 3-6 months after the completion of a course.

In this job aid, you will learn how to:

Task A. Create a Draft Follow-up Survey

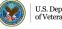

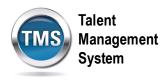

## 1 Task A. Access Learning Administration

1. Select the Learning Administration link.

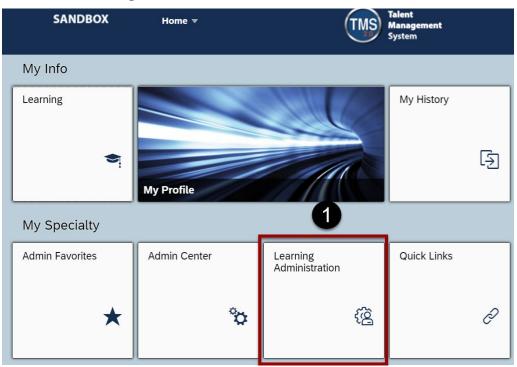

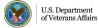

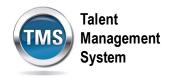

- 2. Select the **Content** menu.
- 3. Select Surveys.
- 4. Select the Add New link.

| Learning Administration                                                                                                    |                                                                                                    | 4 5 0                |  |  |  |
|----------------------------------------------------------------------------------------------------|----------------------------------------------------------------------------------------------------|----------------------|--|--|--|
| Menu Recents                                                                                                    | Surveys                                                                                                    | Search Add New 🧕     |  |  |  |
| <br>↑⁻↓≣                                                                                                    | Search                                                                                                    | Saved Searches 🔮     |  |  |  |
| Content Content Content Content Content Case sensitive search: Case sensitive search: Case |                                                                                                    |                      |  |  |  |
| Import Content                                                                                                    | Survey ID: Starts With v                                                                                     |                      |  |  |  |
| Content Packages                                                                                                    | Survey Name:     Starts With       Security Domains:     Starts With                                         |                      |  |  |  |
| Content Objects                                                                                                    | Status: <ul> <li>Active O Not Active</li> <li>Items:</li> <li>Exact V Type:</li> <li>Y</li> </ul> <li>Y</li> |                      |  |  |  |
| Assessments                                                                                                    | ID:                                                                                                    |                      |  |  |  |
| Question Library                                                                                                    |                                                                                                    | Search Save As Reset |  |  |  |
| Question Import/Export                                                                                                    |                                                                                                    |                      |  |  |  |
| Objectives                                                                                                    |                                                                                                    |                      |  |  |  |
| Tasks                                                                                                    |                                                                                                    |                      |  |  |  |
| Surveys 3                                                                                                    |                                                                                                    |                      |  |  |  |

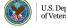

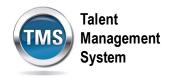

- 5. Enter a **Survey ID**.
- 6. Enter a survey **Name.**
- 7. Select Follow-up Survey from the Survey Type drop-down menu.
- 8. (Optional) Enter information in the **Description** and **Comments** fields. These fields are helpful for future searches conducted by you and others.
- 9. Enter a **Security Domain**. Select the **Search** icon to search for and select a security domain if you do not know the security domain.
- 10. Select the **Active** checkbox.
- 11. Select Add.

| Add New                  |              |                  |    |   |  |  |
|--------------------------|--------------|------------------|----|---|--|--|
| Surve                    | eys          |                  | 0  |   |  |  |
| > Search                 | > Add New    |                  |    |   |  |  |
| Add the Survey           |              |                  |    |   |  |  |
| * = Required Fields      |              |                  |    |   |  |  |
| 5                        | * Survey ID: |                  |    |   |  |  |
|                          | * Name:      |                  |    | 6 |  |  |
| 7                        | Survey Type: | Follow-up Survey | 2  | _ |  |  |
|                          | Description: |                  |    |   |  |  |
| 9                        | Comments:    |                  |    | 8 |  |  |
| * Security Domain: Q DVA |              |                  |    |   |  |  |
| Active: 🔽 10             |              |                  |    |   |  |  |
|                          |              | 11 Add Res       | et |   |  |  |

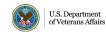

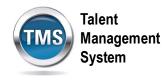

- 12. The TMS will open the **Follow-Up Evaluation** profile. If you would like to make any changes, make sure the **Summary** tab is selected and make any changes you desire.
- 13. Select **Apply Changes**. You have successfully created a draft Follow-Up Evaluation Survey.

| Surveys                       |                                               | Search   Add New   🥹 |
|-------------------------------|-----------------------------------------------|----------------------|
| > Search > Search Results > I | Edit Summary                                  |                      |
| Survey ID: TRN-ł              | KJR-091220                                    |                      |
| Name: Samp                    | le Survey                                     |                      |
| Summary Questie               | ons Item Usage Options Email<br>Notifications | 12                   |
| Edit the Survey               |                                               | 6                    |
| * = Required Fields           |                                               |                      |
| * Name:                       | Sample Survey                                 |                      |
| * Survey Type:                | Follow-up Survey                              |                      |
| Description:<br>Comments:     |                                               |                      |
| * Security Domain: 🔍          | OHRA                                          | <i>//</i>            |
| Active:                       |                                               |                      |
|                               | 13 Apply Changes                              | Reset Copy Delete    |

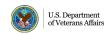